### **Inhaltsverzeichnis**

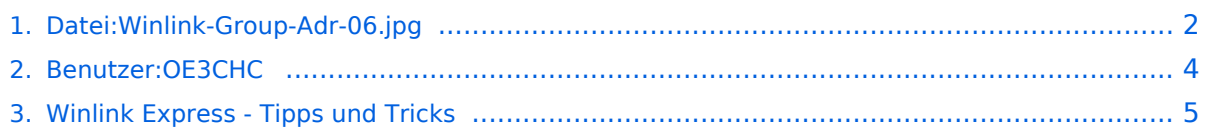

## <span id="page-1-0"></span>**Datei:Winlink-Group-Adr-06.jpg**

- [Datei](#page-1-1)
- $\bullet$ [Dateiversionen](#page-1-2)
- [Dateiverwendung](#page-2-0)
- [Metadaten](#page-2-1)

```
SS Enter a new message
                                                                                                                                                                  \timesClose Select Template Attachments Post to Outbox Spell Check Save in Drafts
   From: OE3CHC \vee Send as: Winlink Message \vee Request message receipt Set Defaults
 To: TEST-GROUP;
 CC:Subject: test
 Attach:
test
```
Größe dieser Vorschau: [800 × 211 Pixel](https://wiki.oevsv.at/w/nsfr_img_auth.php/thumb/8/8d/Winlink-Group-Adr-06.jpg/800px-Winlink-Group-Adr-06.jpg). Weitere Auflösungen: [320 × 84 Pixel](https://wiki.oevsv.at/w/nsfr_img_auth.php/thumb/8/8d/Winlink-Group-Adr-06.jpg/320px-Winlink-Group-Adr-06.jpg) | [1.178 × 311 Pixel](https://wiki.oevsv.at/w/nsfr_img_auth.php/8/8d/Winlink-Group-Adr-06.jpg).

[Originaldatei](#page-1-0) (1.178 × 311 Pixel, Dateigröße: 64 KB, MIME-Typ: image/jpeg)

### <span id="page-1-2"></span>Dateiversionen

Klicken Sie auf einen Zeitpunkt, um diese Version zu laden.

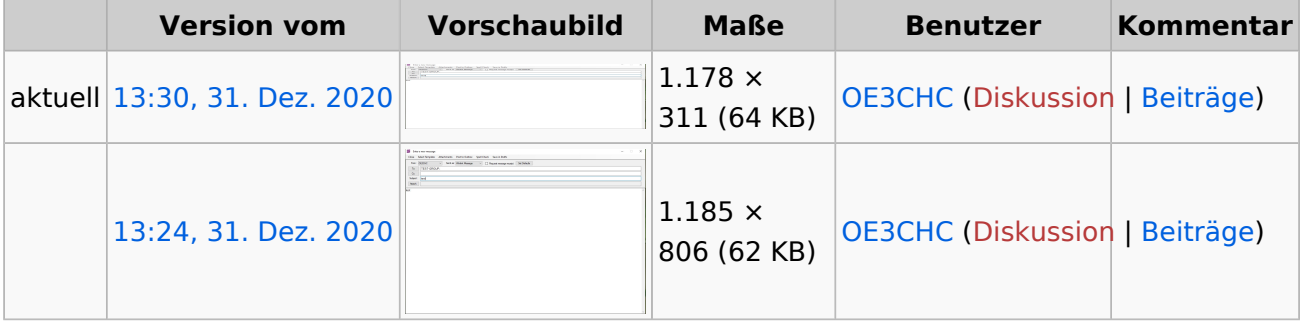

Sie können diese Datei nicht überschreiben.

#### <span id="page-2-0"></span>Dateiverwendung

Die folgende Seite verwendet diese Datei:

[Winlink Express - Tipps und Tricks](#page-4-0)

#### <span id="page-2-1"></span>Metadaten

Diese Datei enthält weitere Informationen, die in der Regel von der Digitalkamera oder dem verwendeten Scanner stammen. Durch nachträgliche Bearbeitung der Originaldatei können einige Details verändert worden sein.

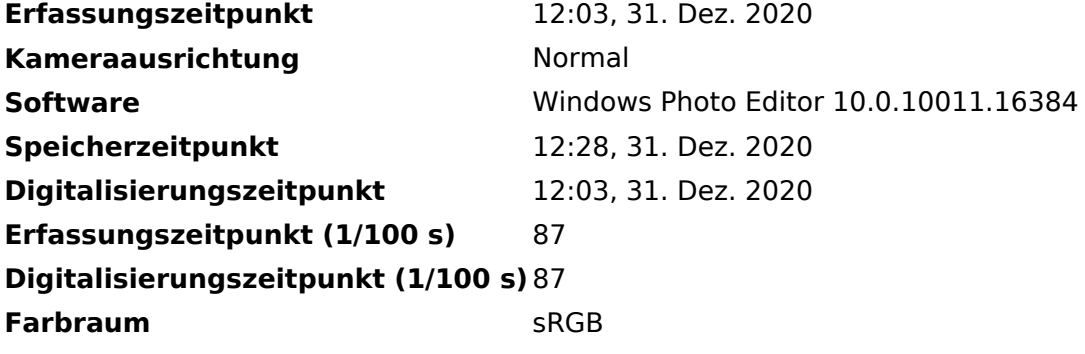

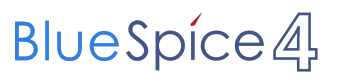

# <span id="page-3-0"></span>**Datei:Winlink-Group-Adr-06.jpg**

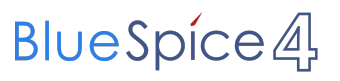

# <span id="page-4-0"></span>**Datei:Winlink-Group-Adr-06.jpg**